# Experimental Report(Final Project)

Chen Tianchen , Chen XianYu , Cheng ZhouJun , Cheng Ming

June 25, 2018

# Contents

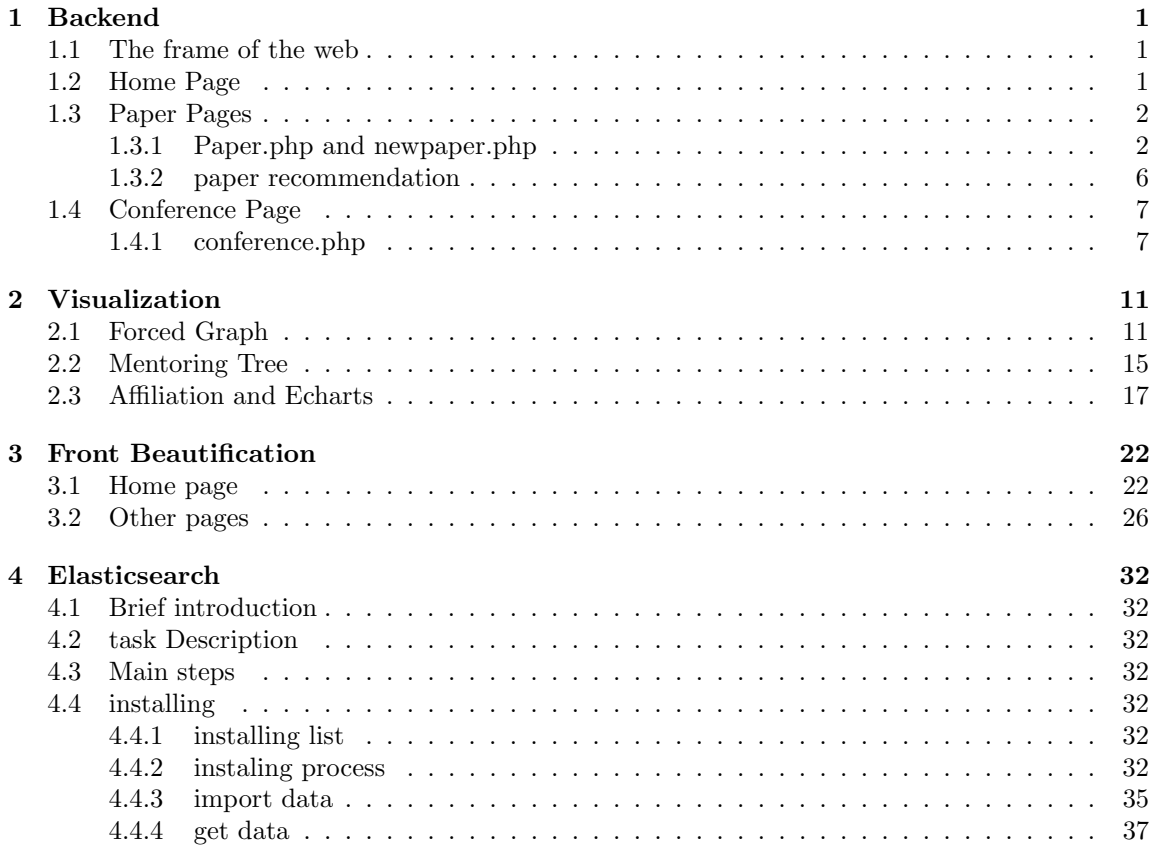

# 1 Backend

In the final project, we are asked to build two new search pages 'conference' and 'paper' and finish some funtions such as paging.In fact, we also write some auxiliary backend pages to supports this functions.

# 1.1 The frame of the web

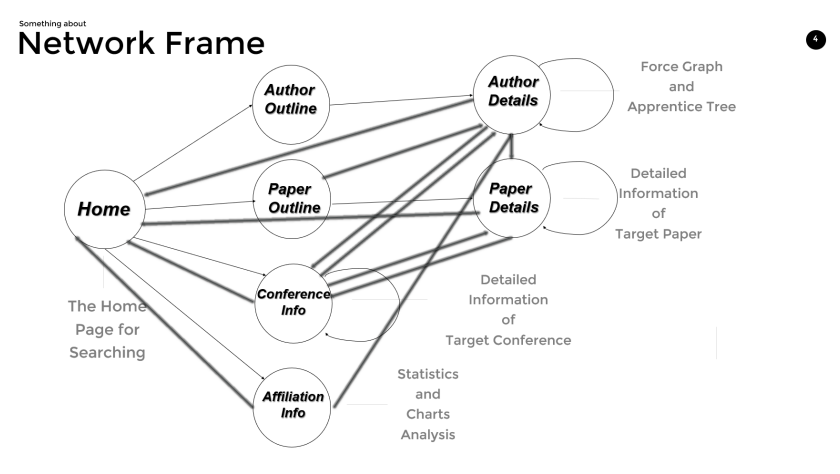

# 1.2 Home Page

In the home.php, we add three new forms to support the search of the papers, conference and the affiliations, and all of the methods of them are just like the previous search of the author name. We also add autocomplete funtion for every search. So, we write three hint pages to support every autocomplete function. And the realization of them is also like the previous hint.php. So ,we only post the code of the search of affiliation(including the hint.php).

## The form of the affiliation :

```
1 \leq form method=" get" action=" affiliation . php" name=" affiliation ">
 2 <label for="affiliation">AffiliationName:</label>
 3 \langle \text{input id} = \text{"affiliation"} \text{ name} = \text{"affiliation"}4 \left| \text{chr} \right\rangle5 <input type="submit" value='search'>
 6 \le/form>
 7 \text{ <}script8 $ (function () )9 \frac{\frac{1}{2} \cdot \frac{1}{4} \cdot \frac{1}{4} \cdot10 source: "affiliationhint.php",11 minLength: 1
12
13 });
14 });
15 \quad \langle /script \rangle
```
The hint.php of the affiliation :

```
1 $query=mysql_query(" select affiliations name from affiliations
2 inner join affiliation_new on affiliations. affiliationsid=
3 affiliation_new.affiliationid where
4 affiliationsname like '%$q%'
5 group by affiliation_new.affiliationid
6 order by count (affiliation new . affiliationid)
7 desc limit 10";
8 $i = 0;9 while ($row=mysql fetch array ($query ) ) {
10 if ({\$i} < 10) {
11 \text{S} \text{result} \left[ \right] = \text{array}12 ' label ' \Rightarrow \text{grow} [ 'affiliationsname ']
13 );
14 }
15 }
16 mysql_close ($con);
```
## 1.3 Paper Pages

### 1.3.1 Paper.php and newpaper.php

After you searching the papertitle in home.php, the web will trun to paper.php. In this page, we show the limit ten papers whose title contains the search input and show their confernce, authors ordered by their reference times. And we also add links for every confencename and authorname so you can turn to another pages to see the information of the item you click.

Paging: To finish the paging function, we write a backend page newpaper.php to support this function. In the paper.php, we create three buttons 'previous' and 'next' and 'turn to specific page' to control the paging. We add 'click event' for these buttons by using the javascript code. After you clicking them, the web will sent the papertile you want to search and the number of the page you want to turn to ('next' will plus 1,'previous' will minus 1) to the newpaper.php. The newpaper.php will search the needful data using the same foamat with the paper.php then return them to the paper.php. Then, in paper.php, the previous data is showed in a big lable like 'table' or 'div', so we can use the new data to replace previous data in this label.

```
1 \&\equiv \& GET | 'papers' |;
2 echo "select: ".$x;
3 $result=mysql_query(
4 " select papers . paperid, papers . title, papers . conferenceid,
5 count ( paper_reference . referenceid ) from papers left join
6 paper_reference on papers . paperid=
7 paper_reference.referenceid where papers.title like \mathcal{C}$x\%'
8 group by papers paperID order by
9 count ( p a p e r _ r e f e r e n c e i d ) desc " );
```

```
10 echo "lt table border="1"11 \langle tr \rangle12 <br><th>Paper Title</th> <math display="block">~<th>13 <br><th>ConferenceName</th> <math>\frac{1}{t}14 \leq th>Reference times </th>
15 <br><th>5</math> <math>\langle th>2</math> <math>600 \times 10^{-14}</math>16 <br><th>Sequence</th><br><th>space</th>17 \langle \text{tr} \rangle";
18 $count=0;
19 while ($row=mysql_fetch_array($result))20 if ($count < 10) {
21 \text{sy=}\text{row} [ ' paperid ' ];
22 \$\mathbf{z}=\mathbf{Srow} \text{'conferenced'} ;
23 $result2=mysql_query(" select authors . authorname, authors . authorid,
24 paper_author_affiliation.authorsequence from
25 authors inner join paper_author_affiliation
26 on authors. authorid=paper_author_affiliation. authorid
27 where paper_author_affilation.png'28 order by paper_author_affiliation.authorsequence");
29 $result3=mysql_query (" select conferencename
30 from conferences where conferencesid='\frac{2}{x}'");
31 $row3=mysql_fetch_array ($result3);
32 echo "<tr >";
33 \qquad \text{echo} \quad \text{``<} t d > \text{''};34 echo "\langle a \rangle h r e f = paper 2 . php? p a p e rid =" . $y . "
35 \langle \langle font color ='red'>". \text{row} ['title']. "\langle font>\langlea>";
36 echo \sqrt[n]{t}d>;
37 echo "<td>";
38 echo
39 \langle a \; href = "conference.php?conference": $row3['conferencename']. ">
40 \langle (font color="blue">'.$row3 ['conferencename' | . '\langle /font \rangle \cdots';
41 echo \sqrt[n]{td};
42 echo "<td>";
43 echo $row [ ' count ( p a p e r r e f e r e n c e . r e f e r e n c e i d ) ' ] ;
44 echo \sqrt[n]{td};
45 while ($row2=mysql_fetch_array ($result2))46 echo " <td>";
47 echo \langle a \rangle h r e f = "author . php? authorID = '. \text{row2} [" authorid" ] . '">'.
48 '\langlefont color ="green">'.$row2["authorname"]. '\langlefont>'. '\langle/a>';
49 echo \sqrt[n]{t}d>";
50 echo "<td>" .\text{row2}['authorsequence']. "</td>";
51 }
52 echo \sqrt[n]{\text{tr}};
53 }
54 ++\frac{2}{3}count;
55 }
```
56 echo " $\lt/$  table >";

The code of javascript :

```
1 \langlebutton id="Pre">Pervious\langlebutton>
 2 <br/> <br/> <br/> <br/> <br/> <br/> <br/> <br/> <br/> <br/> <br/> <br/> <br/> <br/> <br/><<br/>ston<br/>><br/>Sutton<br/>><br/>Sutton<br/>><br/>Sutton<br/>>3 <\text{br}4 \langleinput id="page" name="page">
 5 <br/> \text{sub} id='turn '>Trun to (1-<?php echo \text{sc}ount+1;?>)</button>
 6 \lescript>
 7 var iden=0;
 8 var count=<?php echo $count;?>;
 9 $("#Pre").hide();
10 $(\text{*#page"}) . val(1);
11 if (count == 0) \frac{(*)}{*} ("#next"). hide ();
12 \{\text{document}\}\. ready(function(){
13 \frac{\frac{1}{2} \left( \frac{m}{2} n e x t^{\frac{m}{2}} \right) \cdot \text{click} (\text{function}() }14 \qquad \qquad +\textbf{i}den;
15 \frac{15}{2} \frac{15}{2} \frac{15}{2} \frac{15}{2} \frac{15}{2} \frac{15}{2} \frac{15}{2} \frac{15}{2} \frac{15}{2} \frac{15}{2} \frac{15}{2} \frac{15}{2} \frac{15}{2} \frac{15}{2} \frac{15}{2} \frac{15}{2} \frac{15}{2} \frac{15}{2} \frac{15}{2} \frac{15}{2}16 limit : iden ,
17 title : "<?php echo x ;?>"
18 \{\text{function}(\text{data})\{\$\text{#}("table")\}. \text{html}(\text{data})\};\};19 if (iden==1){
20 \sqrt{\frac{20}{5}} \sqrt{\frac{20}{5}} \sqrt{\frac{20}{521 }
22 if (iden=count){
23 \frac{\sqrt{2}}{2} \frac{\sqrt{2}}{\sqrt{2}} \frac{\sqrt{2}}{\sqrt{2}} \frac{\sqrt{2}}{\sqrt{2}} \frac{\sqrt{2}}{\sqrt{2}} \frac{\sqrt{2}}{\sqrt{2}} \frac{\sqrt{2}}{\sqrt{2}} \frac{\sqrt{2}}{\sqrt{2}} \frac{\sqrt{2}}{\sqrt{2}} \frac{\sqrt{2}}{\sqrt{2}} \frac{\sqrt{2}}{\sqrt{2}} \frac{\sqrt{2}}{\sqrt{2}} \frac{\sqrt{2}}{\sqrt{2}} \frac{\sqrt{2}}{\sqrt{2}} \frac{\sqrt{2}}{\sqrt24 }
25 \frac{\sqrt{25}}{\sqrt{25}} \frac{\sqrt{25}}{\sqrt{25}} \frac{\sqrt{25}}{\sqrt{25}} \frac{\sqrt{25}}{\sqrt{25}} \frac{\sqrt{25}}{\sqrt{25}}26 });
27 \frac{\frac{1}{2} \frac{1}{2} \frac{1}{2} \frac{1}{2} \frac{1}{2} \frac{1}{2} \frac{1}{2} \frac{1}{2} \frac{1}{2} \frac{1}{2} \frac{1}{2} \frac{1}{2} \frac{1}{2} \frac{1}{2} \frac{1}{2} \frac{1}{2} \frac{1}{2} \frac{1}{2} \frac{1}{2} \frac{1}{2} \frac{1}{2} \frac{1}{28 if (\frac{\mathcal{L}}{\text{page}}) \cdot \text{val} (\frac{\text{val}}{\text{page}}). val (\frac{\text{val}}{\text{page}}). val (\frac{\text{val}}{\text{page}})
29 \& \ \sqrt[m]{\frac{m}{2}} \& \ \sqrt[m]{\frac{m}{2}} \& \ \sqrt[m]{\frac{m}{2}} \& \30 if (iden == 0){
31 \frac{\frac{1}{2}P}{\frac{1}{2}P} \frac{1}{2} \frac{1}{2} \frac{1}{2} \frac{1}{2} \frac{1}{2} \frac{1}{2} \frac{1}{2} \frac{1}{2} \frac{1}{2} \frac{1}{2} \frac{1}{2} \frac{1}{2} \frac{1}{2} \frac{1}{2} \frac{1}{2} \frac{1}{2} \frac{1}{2} \frac{1}{2} \frac{1}{2} \frac{132 }
33 if \text{iden}=\text{count} \}
34 \frac{\text{}}{\text{}}(\sqrt[n]{\text{#next}}). show ();
35 }
36 iden=$(\sqrt[m]{})^2, val() -1;
37 $ . post ( "// l o c a l h o s t /newpaper . php" ,{
38 limit : iden ,
39 title:"\lt?2php echo \& ;?>"
40 \{\text{function}(\text{data})\}\ , function (\text{data})\ \ (\text{table}) ) . html (\text{data}) ; \}) ;
41 if (iden==0){
42 \sqrt{\frac{2}{\pi}} \frac{1}{\sqrt{2}} \frac{1}{\sqrt{2
```

```
43 }
44 else if \{iden = count\}45 \frac{1}{2} \frac{1}{2} \frac{1}{2} \frac{1}{2} \frac{1}{2} \frac{1}{2} \frac{1}{2} \frac{1}{2} \frac{1}{2} \frac{1}{2} \frac{1}{2} \frac{1}{2} \frac{1}{2} \frac{1}{2} \frac{1}{2} \frac{1}{2} \frac{1}{2} \frac{1}{2} \frac{1}{2} \frac{1}{2} \frac{1}{2} \frac{1}{2}46 }
47 }
48 });
49 });
50 $(document). ready(function(){
51 \frac{\frac{1}{2} \cdot \frac{1}{2} \cdot \frac{1}{252 if (iden!=0){
53 −−iden ;
54 \bullet 54 \bullet 54 \bullet 5. post ( \prime //localhost /newpaper . php \prime , {
\frac{1}{25} limit : iden ,
56 title:"\lt?2php echo \& ;?>"
\{57\}, function (result)\{\$("table"\. html(result)
58 ; } );
59 }
60 if \text{iden} = \text{count}-1}{
61 \frac{\frac{1}{2} \left( \frac{m}{2} + n \right) \sinh(w)}{\frac{1}{2} \left( \frac{m}{2} + n \right) \sinh(w)}62 }
63 if (iden == 0){
64 \sqrt{$(x \# Pre)^n}. hide ();
65 }
66 \frac{\frac{1}{2} \cdot \frac{1}{4} \cdot \frac{1}{4}}{\frac{1}{2} \cdot \frac{1}{4} \cdot \frac{1}{4}}67 \Big\} );
68 \} );
69 \langle script>
```
#### 1.3.2 paper recommendation

paper2: The paper2.php is about the paper recommendation.In the page of the paper.php, we add a link turn to paper2.php for each papertitle. After you clicking the papertitle, web turn to paper2.php and sent the paperid at the same time.In fact, in arbitrary pages which contains the papertitle, you can turn to paper2.php by clicking the title to get the recommendation of the paper you click. Then this page use the paperid to look for the papers which is quoted by this paper or quote this paper and only show ten papers decided by their reference times.

```
\text{1} \ \ \text{ $s \rightarrow$ GET} \ [\ \text{ 'paperid ' }];2 $title=mysql_fetch_array(mysql_query(
3 " select title from papers where paperid='$x'")) ['title'];
4 echo "The papers you may be interesting in of the paper:\langle br \rangle";
5 echo "<font size='6px'><strong>$title</strong></font>";
6 echo " <br/> \langle b r \rangle";
7 $result=mysql_query(
8 " select papers . paperid, papers . title, papers . conferenceid,
9 count ( paper_reference . referenceid ) from papers left join
10 paper_reference on papers.paperid=paper_reference.referenceid
```

```
11 where papers paperid in (select paperid
12 from paper_reference where reference \vec{a} = \hat{s}x ') or
13 papers paperid in (select referenceid as paperid
14 from paper_reference where paperID='\frac{1}{2}x')
15 group by papers paperID order by
16 count ( paper_reference . referenceid ) desc limit 10" );
17 echo "lt table border="2"18 \quad <\text{tr}\n>19 <br>\n<b>2</b> <math>\langle th \rangle</math> Paper Title <math>\langle th \rangle</math>20 <br><th>ConferenceName</th> <math>\frac{1}{t}21 <br>\n<b>21</b> <math><</math> th > Reference times < <math>/</math> th >22 <br><th>zathorName</th>23 <br><th>Sequence</math>/th>24 \langle tr \rangle";
25 while ($row=mysq][fetch_array($result])26 if ({\text{sound}} < 10)27 \$\mathbf{y}=\mathbf{\$row} |\text{ 'paperid ' }|;
28 $z=$row [ ' c o n f e r e n c e i d ' ] ;
29 \text{S} result 2=mysql_query(" select authors . authorname, authors . authorid,
30 paper_author_affiliation.authorsequence
31 from authors inner join paper_author_affiliation
32 on authors. authorid=paper_author_affiliation. authorid
33 where paper_author_affilation.png34 order by paper_author_affiliation.authorsequence");
35 $result3=mysql_query ("select conferencename
36 from conferences where conferencesid='$z'");
37 $row3=mysqL fetch.array ($result3$);38 \qquad \qquad echo "<tr>";
39 echo "<td>":
40 echo "\lt a h r e f = p a p e r 2 . php? p a p e rid =" y \cdot"
41 \langle \langle \langle \rangle \langle \langle \rangle \langle \rangle \langle \langle \rangle \langle \rangle \langle \langle \rangle \langle \rangle \langle \rangle \langle \langle \rangle \langle \rangle \langle \rangle \langle \langle \rangle \langle \rangle \langle \rangle \langle \rangle \langle \rangle \langle \rangle \langle \rangle \langle42 echo "\lt/td";
43 echo "ltd>";
44 echo
45 \{2, 4, 5\} \{4, 6\} \{4, 7\} \{4, 7\} \{4, 7\} \{5, 7\} \{6, 7\} \{7, 7\} \{8, 7\} \{7, 7\} \{8, 7\} \{7, 7\} \{8, 7\} \{7, 7\} \{8, 7\} \{7, 7\} \{8, 7\} \{9, 7\} \{1, 7\} \{1, 46 \leq font color="blue">'.$row3['conferencename'].'
47 \langle/font \langle/a>';
48 echo "</td>";
49 echo "ltd>";
50 echo row['count(paper_reference.reference)];
51 echo "\lt/td>";
52 while ($row2=mysql_fetch_array ($result2))53 echo " < t d >";
54 echo \langle a \rangle h r e f = "author . php? authorID = '. \text{3row2} [" authorid" ] . '">' . '
55 \langle font color ="green">'. \frac{1}{2} \langle \rangle" authorname" \vert. \langle \rangle \langle \rangle \langle \rangle \langle \rangle;
56 echo \degree </td>";
```

```
57 echo "<td>". $row2 [ ' authorsequence ' ] . "</td>";
58 }
59 echo "\lt/tr";
60 }
61 }
62 ?
```
## 1.4 Conference Page

### 1.4.1 conference.php

The conference.php is similar with the paper.php. After you commiting the conferencename you want to search, this page will search the papers whose conferencename containing the content you commit and order them by their reference times. This page also has paging function and the way is similar with the previous paper.php page.

#### The code of conference.php :

```
1 $result=mysql_query(
 2 " select papers . paperid, papers . title, papers . conferenceid,
 3 count ( paper_reference . referenceid ) from papers left join
 4 paper_reference on papers.paperid=paper_reference.referenceid
 5 where papers conferenceid in (select conferencesid
 6 from conferences where conferencename like \mathscr{C}(\mathscr{X})7 group by papers paperID order by
8 count ( paper\_reference . reference id ) desc " );
9 echo "lt table border="1"10 \qquad \qquad <tr>11 <br>\n<b>2</b> <math>\langle th \rangle</math> Paper Title <math>\langle th \rangle</math>12 <br><th>ConferenceName</th> <math>\frac{1}{b}13 <br><th>Reference times</th> <math>\langle th \rangle</math>14 <br>\n<b>2</b> th> 2<i>author</i>Name</b><>>15 <br><th>Sequence</th><br><th>16 \langle tr \rangle";
17 $count=0;
18 while ($row=mysql_fetch_array($result))19 if ($count < 10){
20 \text{sy=srow} [ ' paperid'];
21 \& \mathbf{z} = \text{row} \vert \text{'conference} \cdot id \vert;
22 $result2=mysql_query(" select authors . authorname, authors . authorid,
23 paper_author_affiliation.authorsequence from authors
24 inner join paper_author_affiliation
25 on authors. authorid=paper_author_affiliation. authorid
26 where p\,a\,p\,e\,r\,a\,u\,t\,h\,or\,a\,f\,f\,i\,l\,i\,a\,i\,on\,.\,paper\,ID = '\$y'27 order by paper_author_affiliation.authorsequence");
28 $result3=mysql_query (" select conferencename
29 from conferences where conferencesid='\frac{2}{3}z'");
```

```
30 $row3=mysql_fetch_array ($result3);
31 echo "\langle tr \rangle";
32 echo "<td>";
33 echo \langle a \rangle h r e f = "p a p e r 2 . php? p a p e rid = \langle $y . '"> '. '
34 \langle \langle \rangle \langle \rangle \langle35 echo "\lt/td>";
36 echo "<td>".$row3['conferencename']."</td>";
37 echo "<td>" .$row ['count (paper_reference . referenceid )']. "</td>";
38 while ($row2=mysql_fetch_array ($result2))39 echo "<td>";
40 echo \langle a \rangle_{\text{a}} h r e f = "author . php? authorID = '. \text{3row2} [" authorid" | . '">' . '
41 \langle \langle \langle \rangle \langle \langle \rangle \langle \rangle \langle \rangle \langle \langle \rangle \langle \rangle \langle \langle \rangle \langle \rangle \langle \rangle \langle \langle \rangle \langle \rangle \langle \rangle \langle \rangle \langle \rangle \langle \rangle \langle \rangle \langle \rangle \langle \rangle \langle \rangle42 echo \degree </td>":
43 echo "<td>" $row2['authorsequence']. "</td>";
44 }
45 echo \sqrt[n]{\text{tr}} > \sqrt[n]{\text{i}};
46 }
47 \qquad \qquad + \bullet scount;
48 }
49 echo "\lt/table>";
50 % count = intval ($count / 10);
```
The code of the button and the paging javascript code :

```
1 <br/> <br/> <br/>d="Pre">Pervious</button>
 2 <br/> <br/> <br/>d="next">The next</button>
 3 <\mathbf{br}4 \langleinput id="page" name="page">
 5 <br/>button id='turn '>Trun to (1-<?php echo $count+1;?>)</button>
 6 \lescript>
 7 var iden=0;
 8 var count\equiv?php echo $count;?>;
9 \frac{\pi}{2} ("#page"). val(1);
10 \quad $(\sqrt[n]{\text{\#Pre}}"). hide ();
11 if (count == 0) \sqrt[4]{\#next} ). hide ();
12 \bullet (document). ready (function () {
13 \frac{\frac{1}{2} \cdot \frac{1}{2} \cdot \text{click}(\text{function}(\text{)})}{2 \cdot \text{click}(\text{function}(\text{)})}14 +iden;
15 \$\cdot\textbf{post} ("//localhost/newconference.php",{
16 limit : iden ,
17 conference : "<?php echo $x ;?>"
18 \{\text{function}(\text{data})\{\$('\text{table"}\}.\text{html}(\text{data})\};\};19 if (iden==1){
20 \frac{\$(\text{``\#Pre''}) \cdot \text{show}(\text{)};}21 }
22 if (iden=count)
```

```
23 \frac{\frac{1}{2}}{\frac{1}{2}} \frac{\frac{1}{2}}{\frac{1}{2}} \frac{\frac{1}{2}}{\frac{1}{2}} \frac{\frac{1}{2}}{\frac{1}{2}} \frac{\frac{1}{2}}{\frac{1}{2}} \frac{\frac{1}{2}}{\frac{1}{2}} \frac{\frac{1}{2}}{\frac{1}{2}} \frac{\frac{1}{2}}{\frac{1}{2}} \frac{\frac{1}{2}}{\frac{1}{2}} \frac{\frac{1}{2}}{\frac{1}{2}} \frac{\frac{1}{2}}{\frac{1}{2}} \frac{\frac{1}{224 }
25 \frac{\frac{1}{25}}{\frac{1}{25}} \frac{\frac{1}{25}}{\frac{1}{25}} \frac{\frac{1}{25}}{\frac{1}{25}}26 });
27 \frac{\frac{1}{2} \frac{1}{2} \frac{1}{2} \frac{1}{2} \frac{1}{2} \frac{1}{2} \frac{1}{2} \frac{1}{2} \frac{1}{2} \frac{1}{2} \frac{1}{2} \frac{1}{2} \frac{1}{2} \frac{1}{2} \frac{1}{2} \frac{1}{2} \frac{1}{2} \frac{1}{2} \frac{1}{2} \frac{1}{2} \frac{1}{2} \frac{1}{28 if (\frac{\mathcal{L}}{\mathcal{L}}) \cdot \mathbf{val} (\frac{\mathcal{L}}{\mathcal{L}} = \text{count} + 1 \&29 \frac{\{(r \# page)^r\} \cdot \text{val}(\) > 0 \ \& \ \frac{\{(r \# page)^r\} \cdot \text{val}(\) != \text{iden} + 1\}}{r}30 if (iden == 0){
31 \frac{\frac{1}{2}Pr e^{\frac{1}{2}}}{\frac{1}{2}Pr e^{\frac{1}{2}}}. show ();32 }
33 if (iden = count)34 \frac{\frac{1}{2} \left( \frac{m}{2} n \right) \sin \frac{m}{2}}{\frac{1}{2} \left( \frac{m}{2} n \right) \sin \frac{m}{2}}35 }
36 iden=\frac{1}{2} \left(\frac{n}{2}page^{n}\right) \cdot val\left(\frac{n}{2}-1\right);
37 $. post("//localhost/new conference.php",38 limit: iden,
39 conference: "<?php echo $x ;?>"
40 } , function (data ){$( " t a b l e " ) . html(data ) ; } ) ;
41 if (iden==0){
42 \frac{1}{2} \frac{1}{2} \frac{1}{2} \frac{1}{2} \frac{1}{2} \frac{1}{2} \frac{1}{2} \frac{1}{2} \frac{1}{2} \frac{1}{2} \frac{1}{2} \frac{1}{2} \frac{1}{2} \frac{1}{2} \frac{1}{2} \frac{1}{2} \frac{1}{2} \frac{1}{2} \frac{1}{2} \frac{1}{2} \frac{1}{2} \frac{1}{2}43 }
44 else if (iden==count){
45 \frac{1}{2} \frac{1}{2} \frac{1}{2} \frac{1}{2} \frac{1}{2} \frac{1}{2} \frac{1}{2} \frac{1}{2} \frac{1}{2} \frac{1}{2} \frac{1}{2} \frac{1}{2} \frac{1}{2} \frac{1}{2} \frac{1}{2} \frac{1}{2} \frac{1}{2} \frac{1}{2} \frac{1}{2} \frac{1}{2} \frac{1}{2} \frac{1}{2}46 }
47 }
48 });
49 });
50 $(document). ready(function(){
51 \frac{\frac{1}{2} \left( \frac{n}{2} \mathbf{F} \mathbf{r} e^{n} \right) \cdot \textbf{click} (\textbf{function} )}{\frac{1}{2} \left( \frac{n}{2} \mathbf{F} e^{n} \right) \cdot \textbf{click} (\textbf{function} )}52 if (iden!=0){
53 −−iden;
54 $. post("//localhost/new conference.php",\{55 limit: iden,
56 conference : "<?php echo $x ;?>"
57 }, function (result ) {\$("table"). html(result ); } );
58 }
59 if (iden=count-1){
60 \frac{\pi}{2} \frac{\pi}{2}61 }
62 if (iden == 0){
63 \frac{\frac{1}{2} \sqrt{P}}{\frac{1}{2}P} (\frac{1}{2}). hide ();
64 }
65 \frac{\frac{1}{2}}{\frac{1}{2}} \frac{\frac{1}{2}}{\frac{1}{2}} \frac{\frac{1}{2}}{\frac{1}{2}} \frac{\frac{1}{2}}{\frac{1}{2}} \frac{\frac{1}{2}}{\frac{1}{2}} \frac{\frac{1}{2}}{\frac{1}{2}} \frac{\frac{1}{2}}{\frac{1}{2}} \frac{\frac{1}{2}}{\frac{1}{2}} \frac{\frac{1}{2}}{\frac{1}{2}} \frac{\frac{1}{2}}{\frac{1}{2}} \frac{\frac{1}{2}}{\frac{1}{2}} \frac{\frac{1}{266  });
67 } );
68 \le/script>
```
The code of the backend page newconference.php to make the new data :

```
1 \text{\$i=$POST} '\lim it ' \neq 10;
 2 x=strtoupper (\text{SDST}[\text{ 'conference ' } ]);3 $conference=mysql_fetch_array (mysql_query(" select conferencesid
 4 from conferences where conferencename like '\mathscr{K}\mathscr{K}'");
 \delta $conference=$conference [ 'conferencesid'];
 6 $result=mysql_query(7 " select papers . paperid, papers . title, papers . conferenceid,
 8 count ( paper_reference . referenceid ) from papers left join
 9 paper_reference on papers.paperid=paper_reference.referenceid
10 where papers conferenceid in (select conferencesid
11 from conferences where conferencename like \mathscr{C}(\mathscr{X})12 group by papers paperID order by
13 count ( paper_reference . referenceid ) desc limit $i, 10" );
14 echo "<table border='1'>
15 \langle tr \rangle16 <br>\n<b>2</b> <math>\langle th \rangle</math> Paper Title <math>\langle th \rangle</math>17 \t <th>5ConferenceName\lt/th
18 <br><th>Reference times</th> <math>\langle th \rangle</math>19 <br><th>zathorName</th>20 <br><th>Sequence</th><sub>20</sub>21 \langle \text{tr} \rangle";
22 while ($row=mysql_fetch_array($result))23 \frac{\text{sy}}{\text{sy}} \frac{\text{f}}{\text{y}} \frac{\text{f}}{\text{y}} \frac{\text{f}}{\text{y}} \frac{\text{f}}{\text{y}} \frac{\text{f}}{\text{y}} \frac{\text{f}}{\text{y}} \frac{\text{f}}{\text{y}} \frac{\text{f}}{\text{y}} \frac{\text{f}}{\text{y}} \frac{\text{f}}{\text{y}} \frac{\text{f}}{\text{y}} \frac{\text{f}}{\text{y}} \frac{\text{f}}{\text{y}} \frac{\text{f}}24 \text{Sz=}frow \left[ ' conference id' \right];
25 \S_{result2=mysq1.query("select authors.awthorname",26 authors . authorid , paper_author_affiliation . authorsequence
27 from authors inner join paper_author_affiliation<br>28 on authors.authorid=paper_author_affiliation.aut
                  on authors. authorid=paper_author_affiliation. authorid
29 where paper\_author\_affillation. paperID='Sy'30 order by paper_author_affiliation.authorsequence");
31 $result3=mysql_query(" select conferencename
32 from conferences where conferencesid=\mathscr{F}_z '");
33 $row3=mysql_fetch_array ($result3);
34 \qquad \qquad \text{echo} \quad \text{``<} \text{tr} \text{>} \text{''};35 echo "<td>";
36 echo \langle \text{ca } h \text{ref} = \text{v} \text{ap} \text{er} 2 \text{.} \text{php} \text{?} \text{paper} \text{id} = \langle \text{.} \text{S} \text{y} \rangle.
37 '\langlefont color ="blue">'. \text{row}|"title"|. '\langlefont>'. '\langle/a>';
38 echo "\lt/td>";
39 echo "<td>" .$row3 [ 'conferencename ' | . "</td>";
40 echo "<td>".$row ['count (paper_reference. referenceid)']. "</td>";
41 while ($row2=mysq1.fetch.array ($result2)) {
42 echo "ltd>";
43 echo '
44 \langle a \cdot \text{href="a}+ \text{ar} \cdot \text{ch} \cdot \text{ch} \cdot \text{ch} \cdot \text{ch} \cdot \text{ar} \cdot \text{ch} \cdot \text{ch} \cdot \45 \langle \text{Cont } color = "green" > \text{'.} \text{3row2} \mid \text{``authorname''} \mid . \langle \text{``</font~} \rangle \cdot \langle \text{``&gt;~} \rangle
```

```
46 echo "\lt/d>";
47 echo "<td>".$row2 [ 'authorsequence ' |. "</td>";
48 }
49 echo "\lt/tr";
50
51 }
```
# 2 Visualization

This part is our visualization , including forced graph , mentoring tree and some auxiliary statistic charts in our affiliation page.

# 2.1 Forced Graph

Forced graph is a visualized picture of the selected author and his coauthors(the selected author's color should be different).Also the relations between coauthors should be added in the picture. We create a new table for all the relations and try different training sets to get the best result. The table is : authorID authorname coauthorID coauthorname relation

```
1 coauthorsid = []
2 for paperid in authorpapers :
3 sql3=" select * from paper_author_affiliation
4 join authors on paper_author_affiliation.authorid
5 = \text{author } s \cdot \text{author } i \text{ where } \text{paper } id = \% s' \text{ '% (paper id } [0])6 cursor . execute (sql3)
 7 \qquad \qquad 12=cursor . fet chall ()
8 for i in l2 :
9 if i \in [1] not in coauthorsid and i \in [1]! = authorid:
10 coauthorsid . append (i | 1)
```
My idea is to search every coauthor of every author.The sql above is used to find all coauthors that write the same papers with the author.The second "for" is used to avoid duplicate and himself.And a list "coauthors" is filled with small lists of every coauthor's name and id(code is omitted)

```
1 for i in range (0, len(couthors)):
2 X=[]3 X. append(get_features (authorid, coauthors [i][0]))
4 label1=lr. predict (X)5 \qquad \mathbf{Y} = [6 Y. append (get_features (coauthors [i][0], authorid))
7 label2=lr. predict (Y)
```
This is the process of prediction whether relation of two authors are teacher and student or not. If A is teacher of B ,then relation=1;if B is teacher of A ,relation=-1;otherwise relation=0,no direct relation.

```
1 for i in coauthors :
 2 print ( authorid , authorname , i \mid 0 \mid , i \mid 1 \mid , i \mid 2 \mid )
 3 cursor . execute (""" insert into relations
 4 values (\nabla \otimes s \, \nabla, \nabla \otimes s \, \nabla, \nabla \otimes s \, \nabla, \nabla \otimes s \, \nabla, \nabla \otimes s \, \nabla, \nabla \otimes s \, \nabla, \nabla \otimes s \, \nabla, \nabla \otimes s \, \nabla s \, \nabla s5 % (authorid , authorname , \mathbf{i} [0] , \mathbf{i} [1] , \mathbf{i} [2])
 6 db. commit ( )
```
Use "insert" to insert the information to table.

```
1 if (\text{grow2} [ 'authorID']!=\$id)2 \text{"sid2="row2" [ 'authorID' } ;3 $sql3=" select * from relations where authorname
4 ='$authorname' and coauthorid='$id2'";
$1 = mysqLquery(<math>$sq13</math>);
6 \qquad \qquad \text{$element nodes=array()};7 $element_links=array ();
8 while ($row3=mysql_fetch_array ($1))9 if ($rows['relation'] == 1){
10 \text{Element\_nodes} [ 'id ']=\text{3row2} [ 'authorname '];
11 \text{Element} \text{nodes} \mid 'group'] = 2;12 $element_links [ 'source ' |=\text{row2}| 'authorname' ];
13 $element_links \left[ 'target' \right] = \text{Sauthormame};
14 \text{Element}\_\text{links} | '\text{value} ' =1;
15 }
16 elseif (\text{from3} [ 'relation ']=-1){
17 \text{Gelement nodes} \left[ \begin{array}{c} 'id' \right] = \text{grow2} \left[ \begin{array}{c} 'authorname' \end{array} \right];18 \text{Element} \text{nodes} [ 'group ' ] = 3;19 $element_links [ 'source ' |=\$row2 [ 'authorname '];
20 \text{Element}\_ \text{links} [ 'target ' ]= \text{Sat} tanget to \text{authorname};
21 \text{Element}\_\text{links} \lceil ' \text{value} ' \rceil = 1;
22 }
23 else {
24 \text{Element} \text{nodes} [ 'id' ] = \text{grow2} [ 'authorname' ] ;25 $element_nodes [ 'group ']=4;
26 $element_links [ 'source ' |=\text{3row2}| 'authorname ' ];
27 \text{$element links} \mid 'target'] = \text{$authorname};28 \text{Element}\_\text{links} | '\text{value} '|=1;
29
30 }
31 }
32 array_push($all_coauthors ['nodes'], $element_nodes);
33 array_push($all_coauthors ['links'], $element_links);
34 array_push($coauthor_already,$row2 [ 'authorname ' ] );
```
These codes are used to set different colors to teacher and student.It is actually just a modification of Problem Two , adding some "if" to divide them into different groups.Different groups stand for different colors.

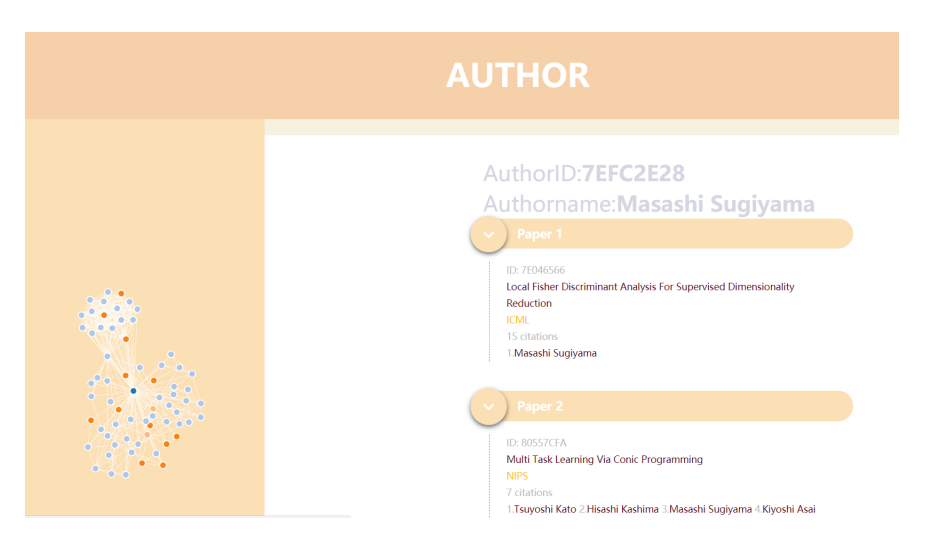

Figure 1: masachi sugiyama

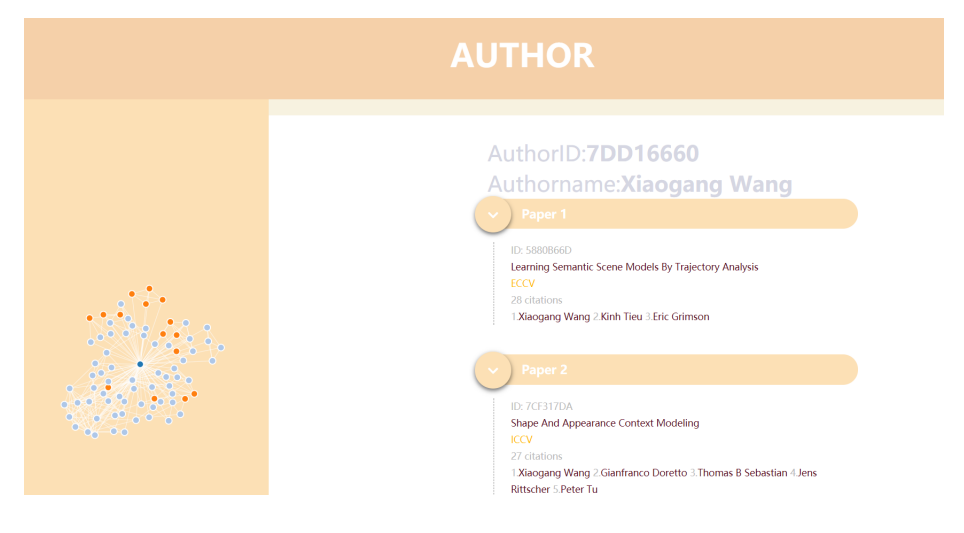

Figure 2: wang gang

The navy blue one is the selected author.The orange ones are his students.The light yellow ones are his teachers.The light blues ones mean no obvious relation.

Demo:

And we try different predicting methods , finding logistic regression gets the best accuracy , about more than 75 percent . The training set will be packaged in our compressed file.

# 2.2 Mentoring Tree

Mentoring tree shows students of the selected author. Also it can extend further when clicking its students , demonstrating students' students. The difficulties are

1)How to constructing the tree structure

2)How to guarantee the efficiency

Actually we can use existed d3 JavaScript codes to construct the tree. What we need to do is process the data and make it into the form required. And at first we try recursion , intending to find all students relations until there is not a single student left. The method is correct but it can not run out results when there are many students , making computer crack.

So we do two improvements. Firstly , we replace recursion with loops. It guarantees the running speed because it does not need to search infinitely . It can extend 3 layers , which we think is enough for users to have a general knowledge. If the user want to learn more details , he can search the target author directly. Secondly , we make a table including only students and teachers , cutting much searching time of joining tables.

The table is : teacher studentID studentname

```
1 \text{sgl}_2 = 's elect studentid, studentname from teacher where teacher = '$id1'";
2 $result4=mysqLquery($sq14;
3 if (!mysql_fetch_array ($result4)){
4 $element \left[ ' \text{children } ' \right] = \text{array} ();5 }
6 else\{7 \qquad \qquad \text{$element} [ 'children' ] = \text{array} ( );8 while ($row4=mysql_fetch_array ($result4) ) {
9 \text{Element}\_1=\text{array}();
10 \quad \text{Same}\_1=\text{grow}\_1' \; 'studentname'];
11 \text{sid}\_1=\text{grow4} \text{'studentid'} ;
12 \text{$element_1['name'] = $name_1;}13 $sql5=" select studentid , studentname from
14 teacher where teacher = '$id_1' ";
15 $result5=mysqLquery ($sg15 ;
16 if \{lmysql\_fetch\_array(\$result5)\}17 \text{Element}_1['size'] = 1000;\left\{\n \begin{array}{ccc}\n 18 & & \\
 \end{array}\n \right\}19 e lse {
20 \text{Element}_1['children'] = \text{array}( ;
21 while ($row5=mysql_fetch_array ($result5))
22 \{ \text{Shame}\_2 \equiv \text{rows} [\text{'studentname'}];23 $id_2 = $row5 ' studentid ' ;24 $element 2 [ 'name ' =$name 2;
```

```
25 $element 2 \lbrack 'size ' \rbrack = 1000;
26 array_push($element_1 [ 'children']
27 , $element 2 );
28 }
29 }
30 array_push($element ['children'],$element_1);
31 }
32\,
```
This is the loop of compressing data in required form.

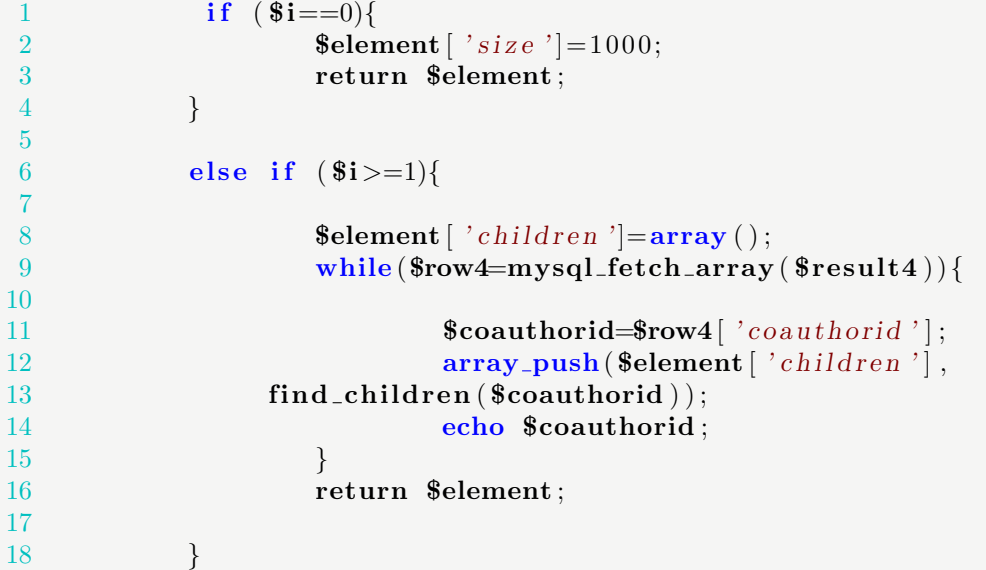

This is the main part of our recursive function(but run very slowly).

Demo:

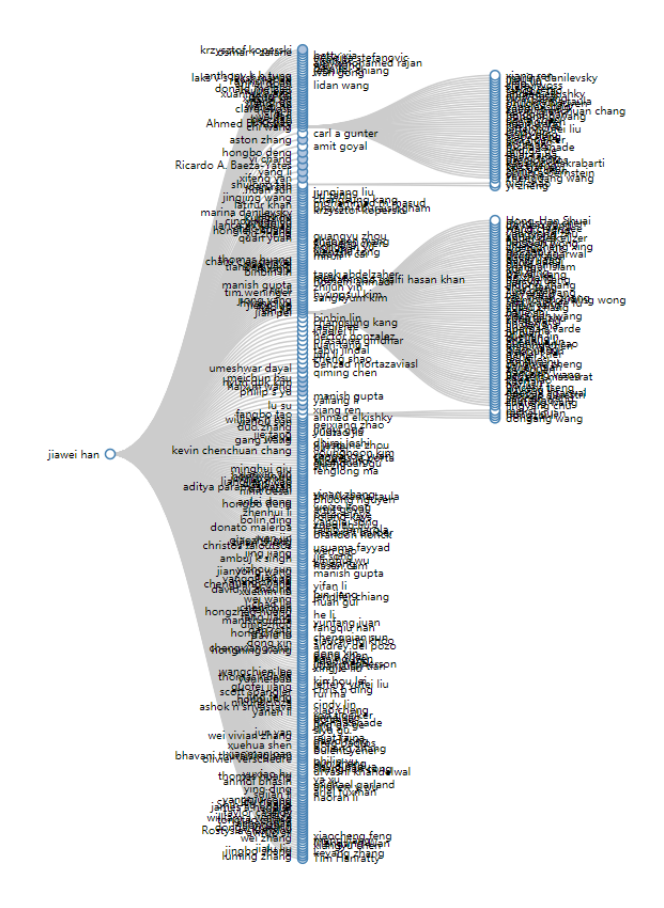

Figure 3: jiawei han

# 2.3 Affiliation and Echarts

Affiliation is not a required page. But we decide to build it for two reasons.

Firstly , people are increasingly paying attention to world ranking of universities . We find that papers and citations account for a large part of ranking criterion.

# **World University Ranking** Criterion

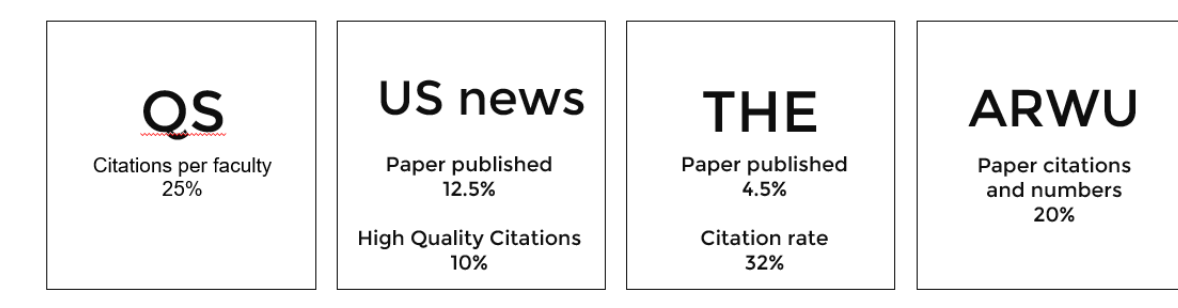

### Figure 4: world ranking indicator

As is depicted in the picture , 4 major ranking institutions give high priority to papers and citations. So we intend to make tendency lines about paper numbers and citations of an affiliation as an indicator of its academic strength.

Secondly , we find the conferences given are all top conferences of certain fields , such as computer vision , machine learning and etc. So it comes to us that maybe we can sort papers according to specific fields so that users can learn clearly which area the affiliation excels at or which area it pales in comparison.

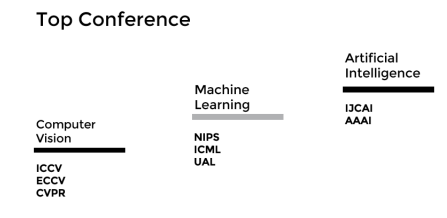

Figure 5: top conferences in different fields

And what we do is use sql to get data of papers and citations of every affiliation group by year. We also build a table to cut the time cost. The table is: affiliationid paperid paperpublishyear authorid conferenceid

```
1 \sigma \sigma \mathbf{S} = \mathbf{S} and \sigma \mathbf{S} \mathbf{S} as paper num, paper publishy ear
 2 from affiliation new where affiliation id ='3 $ affiliationid ' group by paperpublishyear";
 4 $result2=mysql.query($sq12);5 $paper_total=0;
 6 while ($row2=mysql_fetch_aarray($result2))7 array_push($publishyear_list,$row2 ['paperpublishyear']);
8 array_push($papernumber_list,$row2 [ 'paper_num ' ]);
9 $paper\_total+=$row2['paper_number];
```
Get total paper numbers and papers of every year. Then put data sets into echarts codes to make a tendency line.

```
1 \quad $year = 0;
2 $ i = 0;3 $sql7=" select paperid, paperpublishyear from affiliation_new
4 where affiliational ='5 $ affiliationid ' group by paperid order by paperpublishyear ";
6 \sigma sql8=" select count (*) as citation num from paper reference
7 where referenceid = 'Spaperid' ;
8 $result7=mysqLquery ($sq17 ;
9 while ($row7=mysql_fetch_array($result7))10 if $row7['paper!] if $row7['paper]11
12 \text{Syear} = \text{Srow7} \mid ' paper publishyear ' |;
13 array_push($publishyear_list2,$year);
14 if (\$i != 0) {
15 array_push($citation num list, $citation num);
16 }
17 $i++;
18 \text{Scitation_number};19
20 }
21 \text{spaperid} = \text{from7} ' \text{paperid}' :
22 \sigma = \sigma = \sigma \sin \theta select count (*) as citation num from paper reference
23 where referenceid = 'Spaperid' ;
24 $result8=mysqLquery ($sqls);25 while ($row8=mysq[ftch_array($result8)){26 \text{Section\_num}+\text{=} \text{rows} [ ' citation _ n um ' ];
27 }
28 }
29 array.push( $citationnum list, $citation_num );
```
Get total citations and citations of every year. Then put data sets into echarts codes to make a tendency line.

 $1$  \$sql3=" select count (\*) as paper\_num\_per\_conf , conferenceid

```
2 from affiliation new where affiliation id ='3 $ affiliationid ' group by conferenceid";
 4 \ $result3=mysql.query($sq13);5 $iccv=0;6 $cvpr=0;7 @eccv=0;8 while ($row3=mysqL fetch_array ($result3))9 if ($rows['conferenceid'] == '45701BF3']10 $iccv = $row3['paper_number.config'];
11 }
12 if $row3['conferenced'] == '45083D2F']13 \text{Scvpr}=\text{Srow3} [ ' paper_number\_conf ' ];
14 }
15 if (\text{from3} [ 'conference id ] == '43001016')]16 \sec \mathbf{v} = \arccos \left[ \begin{array}{cc} \n\end{array} \right] ; \arccos \left[ \begin{array}{cc} \n\end{array} \right] ; \arccos \left[ \begin{array}{cc} \n\end{array} \right] ;
17 }
18 }
```
We take computer vision for example , we select the three top conferences as indicators , counting papers in these conferences and make it as a pie chart.

```
1 \sigmasql4=" select authorid, count (*) as paper_num
 2 from affiliation_new where affiliationid='
 3 $ affiliationid ' group by authorid
 4 order by count(*) DESC limit 5";
 5 $result4=mysqLquery($sq14);6 while ($row4=mysq1_f 101] { $result4)) {
 7 \text{Sauthorid} = \text{Srow4} \left[ \begin{array}{c} \text{'author} \end{array} \right];8 \text{ sql5} = "select authorname from authors9 where a <i>uth</i> <i>or</i> <i>id</i> <math>=</math><i>'</i> <math>\$ <i>auth</i> <i>or</i> <i>id</i> <i>'</i><i>'</i>;10 $result5=mysqLquery($sq15 ;
11 while ($row5=mysql.fetch.array ($result5)) {
12 $authorname=$row5 [ 'authorname ' ];
13 echo '<a style="text-decoration:none"
14 href="author.php?authorID="8.3} . % s = 14 . href="authorId. \rightarrow \rightarrow . \rightarrow15 \langle strong \times font color ="#A9E2F3" size="4px">'.
16 $authorname . \langle \langle f \rangle \langle f \rangle \langle \langle f \rangle \rangle . \langle \langle \rangle \langle \rangle \langle \rangle ;
17 echo '<br/>\langle b \rangle';
18 }
19
20 }
21 \gamma = ucwords (\gamma x);
22 echo '<a style="text-decoration:none" href=
23 " https://en.wikipedia.org/wiki/'.y \cdot">'.
24 '\ltstrong\timesfont color ="black" size="4px">'.
25 'For More Information ... '. '\langle /font\rangle /strong >'. '\langle /a>';
```
We also list the top five authors of the selected affiliation , users can click for more information. And we provide a hyperlink to wikipedia if users want to know more about the affiliation.

```
1 - \langle \text{script} \rangle2
3 var x_data=<?php echo json_encode($publishyear_list) ?>;
4 var y_data=<?php echo json_encode ($papernumber_list) ?>;
5 var myChart = echarts.init (document.getElementById('main'));
\frac{6}{7}var option = {
8 title:{
9 text: 'Papers'
10
11 },
12
13 tooltip: {
14
15 trigger : 'axis'
16 },
17
18 legend : {
19 data : [ 'Papers Published Every Year '],
20 \textbf{textStyle:} \{21 fontSize:16
22 }
23 } ,
24
25 xAxis:26 data : x data
27 },
28
29 yAxis: \{\},\30
31 series : [\{32 name: 'Papers Published Every Year',
33
34 type: 'line',
35 data : y data
36
37 } ]
38 };
39
40 myChart . setOption ( option );
41 \langle script>
```
Above are codes of one tendency line of echarts. The other similar codes are omitted.

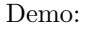

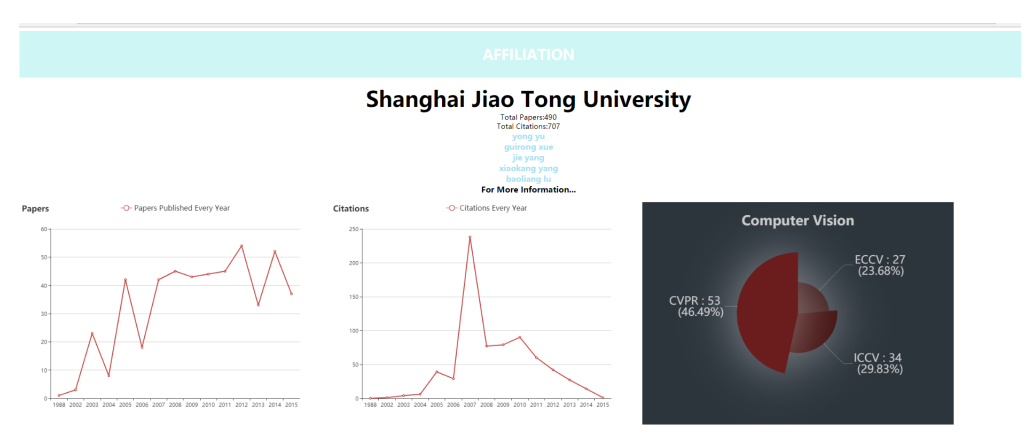

Figure 6: Shanghai Jiao Tong University

The page is somehow simple and far from completed since we do not have enough data and lack skills in sorting data. But we believe the idea can be improved and further developed in the future when we learn more and it possesses value in practice.

# 3 Front Beautification

## 3.1 Home page

We should realize four kinds of search-by author, paper, affiliation and conference so the home page is designed as a rolling page. Every left part contains a search bar and a button to search the certain kind of information and the right part is four pictures. the codes:

```
\begin{array}{cc} 1 & \text{\textbf{\texttt{<}}} \text{body}\text{>}\ 2 & \text{\textbf{\texttt{<}}} \text{div} \end{array}2 <div c l a s s=" ui−wid ge t ">
 3 \langle/div>
 4 <div class="wrapper" style=" position : absolute ; z-index :1; "><br>5 <div class=" container">
         <div class="container">
 6 \langle div class=" slideshow">
 7 <div class="slideshow-left">
8 <div class="Lslide" style="font-family:sans-serif;"><br>
9 <div class="Lslide-content">
                        <div class="Lslide-content">
10 \langle h2\rangleSEARCH BY\langle br \rangle A f f i liation \langle h2\rangle11 \langle p \rangleBe a part of our creation \langle p \rangle12 <form action=" a f f i l i a t i on . php"
13 method="get" id="author">
14 <span class="input input—ichiro">
15 <input class="input_field input_field—ichiro"<br>
16 type="text" id="input-28" name="affiliation" />
                                 type="text{ or } it = "input-28" name="affilia tion"17 <label class="input_label input_label—ichiro"
```

```
18 for="input –28"><br>19 for="input –28"><br>5 for rights (span class="in
                                 19 <span c l a s s=" i n p u t l a b e l −c o n t e n t i n p u t l a b e l −c on ten t−−i c h i r o ">
20 \text{Type In} < \text{/span} ><br>21 \text{/label>}21 \langle/label><br>22 \langles/span>
22 </span>
23 <br/>
\langlebutton class=" button" type=" submit"><br>
24 \langlep>Search</p>
                       \mbox{\ensuremath{\textbf{<}}p\!\!>\!\!}\ensuremath{\textbf{Search}\text{<}}\mbox{\ensuremath{\textbf{/}}p\!\!>}25 \langle i \cdot class = "fa \cdot fa - che vron - right \rangle26 aria−hidden=" true "></i><br>27 </button></form>
                   \langlebutton\rangle28 </div>
29 \langle/div>
30 \langle/div>
31
32 <div class="slideshow-right">
33
34 \, \langle div class="\text{R} \text{slide}">
35 \langle \text{img src} = "img/flower -3.jpg" \text{ alt} = ""\rangle36 \langle/div>
37
38
39 \langle div>
40
41
42 \langle \text{div class} = "control" ><br>43 \langle \text{div class} = "oncon\langlediv class=" on control control-top">
44 \langle i \rangle class=" fa fa-arrow-up"
45 aria−hidden=" true "></i> 46
                                 \langlediv>
47 <div class=" oncontrol control-bottom">
48 \langle i \rangle class=" fa fa-arrow-down"
49 aria−hidden=" true "></i>
50 \langle/div><br>51 \langle/div>
                            \langlediv>
\frac{52}{53}\langlediv>54
55 </div>
56 </div>
57 <!-- <div class="htmleaf-container">
58
59 \langlediv> --><br>60 \langlescript sr
              \langle \texttt{script} \rangle > \langle \texttt{script} \rangle61 \langle \text{script type} = "text /javascript" \rangle62 var Lslide= document . querySelectorAll ('. Lslide'),
\textbf{Rslide} = \textbf{document}. querySelectorAll ( '. \textbf{Rslide} ') ,
64 control= document . querySelectorAll ( ' . oncontrol '),
65 slideHeight= document . querySelector (' . wrapper ') . clientHeight ,
66 color = [\frac{\text{4}}{4} f d c \frac{97c}{v}, \frac{\text{4}}{4} e \frac{5d}{3} d \frac{0}{v}, \frac{\text{4}}{4} 71b \frac{3d}{6} \frac{0}{v}, \frac{\text{4}}{4} \frac{96F}{5F2} \frac{0}{v}], 67
                             index = 0;68
69
70 function init () {
71 slideHeight = document . querySelector (' . wrapper ') . clientHeight ;<br>
\begin{array}{lll} \text{for} & (i = 0; i < \text{Lslide}. \text{ length}: i++) \end{array}for (i = 0; i < Lslide length; i++) {
73 Lslide [i]. style backgroundColor = color [i];<br>
74 Lslide [i]. style top = -slideHeight * i + "p
74 Lslide [i]. style.top = -slideHeight * i + "px";<br>75 Rslide [i]. style.top = slideHeight * i + "px";
                                 Rslide [i] style top = slideHeight * i + "px";
```

```
76
                   }
77
                }
78 init ()
79 window.addEventListener('resize', function(){
80 init ()
81
                \} ) ;
82
83 function moveToTop() {
84
85 index++;
86 for \textbf{(el = 0; el < Lslide.length; el++) }87 Lslide [el]. style.top =
88 parseInt
( Ls l ide
[ e l ] . sty l e
. top) + slideHeight
+
"px
"
;
89 Rslide [el]. style.top =
90 parseInt
( Rslide
[ e l ] . sty l e
. top
)
− slideHeight
+
"px
"
;
91
                   }
92
93 if
                     (\text{index} > \text{Lslide}. \text{length}-1) {
94 index = 0;
95 for \mathbf{for}\text{(el = 0; el < Lslide.length; el++) }96 Lslide [ el ] . style . top
97
                         = -slideHeight * el + "px";98 Rslide [ el ] . style . top
99
                         = slideHeight * el + "px";
100
                      }
101
                   }
102
                }
\frac{103}{104}104 function moveToBottom() {
105 index−−
;
106 for \text{(el = 0; el < Lslide.length; el++) }107 Lslide [el]. style.top
108<br>109
                      = parseInt(Lslide[el].style.top) - slideHeight + "px";
109 Rslide [el]. style.top
110
                      = parseInt(Rslide[el].style.top) + slideHeight + "px";
111
112
                   }
113 if
                     (\text{index} < 0) {
114 index = Rslide.length-1;
115 for
                         \text{(el = 0; el < Lslide.length; el++) }116 Lslide [el]. style.top
117
                         = parseInt (Lslide [el]. style.top)
118
                         + slideHeight * Lslide.length + "px";
119 Rslide [el]. style.top
120
                         = parseInt (Rslide [el]. style.top)
121
                         − slideHeight
∗ Rslide
. length
+
"px
"
;
199
                      }
123
                   }
124
                }
125
126 function transition () {
127 for (t = 0; t < Lslide.length; t++) {
128 Lslide [t]. style. transition = "all 0.8s";
129 Rslide [t]. style. transition = " all 0.8s";130
                   }
131
                }
132
133
```

```
134 for (t = 0; t < control . length; t++) {
135 control [t] . addEventListener ("click", function () {
136
137 if (this classList contains ( 'control-top')) {<br>138 moveToTop()
                        moveToTop()139 }
140 if ( this . class List . contains ('control–bottom')) {
141 moveToBottom( )
142 }
143
144 transition ()
145
146 });
147 }
148
149 var wheeling;
150 function mousemouve(e) {
151
152 clearTimeout (wheeling);
153 e . preventDefault ();
154 var e = window. event ||e|;
155 var de lta
156 = Math.max( -1, Math.min(1, (e. wheelDelta | | -e. detail)));
157
158 wheeling = setTimeout (function () {<br>
159 wheeling = undefined :
                     whereling = undefined;160 if (delta = 1) {
161 moveToTop() 162162 }
163 if (\text{delta} == -1) {
164 moveToBottom( )
165 }
166 }, 100;
167
168 transition ()
169 }
170
171 document . addEventListener ("mousewheel", mousemouve);
172 document . addEventListener ("DOMMouseScroll", mousemouve);
173 (function () {
174 if (!String .prototype .trim) {
175 (function () {<br>176 // M// Make sure we trim BOM and NBSP
177 var rtrim
178 = \sqrt{\sin\theta} = \sin\theta \sin\theta = \sin\theta \sin\theta = \sin\theta \sin\theta = \sin\theta \sin\theta = \sin\theta \sin\theta = \sin\theta \sin\theta = \sin\theta = \sin\theta = \sin\theta = \sin\theta = \sin\theta = \sin\theta = \sin\theta = \sin\theta = \sin\theta = \sin\theta = \sin\theta = \sin\theta179 String prototype \text{trim} = \text{function} \left( \right) \left\{ \begin{matrix} 1 \\ 1 \end{matrix} \right\}<br>180
180 return this replace (rtrim ,
181 };
182 } )( ;
183 }
184
185 [ ]. slice . call ( document . query Selector All ( 'input . input _field ' ) )
186 . for Each ( function ( inputEl ) {
187 // in case the input is already filled..
188 if ( inputEl . value . trim () != = '' ) {
189 classie .add( inputEl .parentNode, 'input{=}filled ' );
190 }
191
```

```
192 // events:
193 inputEl addEventListener ( 'focus ', onInputFocus );
194 inputEl.addEventListener ( ' blur ', onInputBlur );
195 \Big\} );
196
197 function onInputFocus (ev ) {
198 classie .add( ev.target .parentNode, 'input—filled ');
199 }
200
201 function onInputBlur (ev) {
202 if ( ev target value trim ( ) = ' ) {
203 classie .remove( ev .target .parentNode, 'input—filled');
204 }
205 }
206 } )( ;
207 \langle script>
```
The code between class 'rside' and class'lside' is one of the contents described before. For convenience the link of the outer files in the codes are all removed.

The search bar is from another template, it only need to include the file and mark the right name of the class.

The functions are defined to realize the rolling of the page.

## 3.2 Other pages

The style of the other pages are almost the same except the unique element of some page like the fdg-figure of the author page, the text description of the paper-recommendation page. So take the result page as an example.

The header is a rectangel with color and at the left there is a color block as well. The body contains the informations. Every piece of information is shown in a drop down. User can click the bar to hide or show the detailed information. The codes:

```
1
 2 \langlestyle\rangle<br>3 \# header# header \{4 background−co lor :#FCE0B5;
 5 color : white;
 6 text-align: center;<br>7 padding:30px;
 7 padding:30px;<br>8 font-fami
              font-family : sans-serif;
 9 }
10
11 \#nav1 {
12 line−height:30px;
13 background-color : #F9B16D;
14 height: 1400px;
15 width: 300px;<br>16 float: left:
         float : left :17 padding:5px;
18 transform : translate (-20px)
19 }
```

```
20 a {text-decoration : none; text-transform : capitalize ;}
21
22 . c {text-transform : capitalize ; font size : 1;}
\frac{23}{24}\langlestyle\rangle25 \langlestyle type="text/css"><br>26 .demo{p
                {\bf .demo} \{{\bf padding}:\ 2em\ 0\,;\  \, {\bf background}:\  \, \#fff \,;\}27 a : hover, a : focus {<br>28 b a : hover , a : hover , a : hover a i
28 text-decoration: none;<br>29 outline: none;
                    outline: none;
30 }
31 \#accortion . panel\{32 border: none;
33 box−shadow : none ;
34 border−radius : 0 ;
35 margin: 0 0 15px 10px;<br>36 }
36 }
37 #accordion . panel−heading {
38 padding: 0;
39 border−radius : 30px;
40
41 }
42 \#accordon . panel-title a{
43 display: block;
44 padding: 12px 20px 12px 50px;<br>45 background: \#F7BB81:
                    background: #F7BE81;
46 font−size: 18px;
47 font−weight : 600;<br>48 color : #fff :
                    \textbf{color}: \#fff;
49 border: 1px solid transparent;<br>50 border-radius: 30px;
                    50 border−radius : 30px;
51 position: relative;
52 transition: all 0.3s ease 0s;<br>5353 }
54 #accordion . panel-title a. collapsed{<br>55 background: #fff:
                    background: \#fff ;
56 color: \#0d345d;
57 border: 1px solid #ddd;
58 }
59 \#accordon. panel-title a: after,
60 \#accountion . panel-title a.collapsed: after{
61 content : " \f107";
62 font−family : fontawesome ;
63 width : 55px;
64 height: 55px;
65 line−height : 55px;<br>66 horder-radius : 50%
                    border-radius: 50%;
67 background : \#F7BE81 ;
68 font−size: 25px;<br>69 color: #fff:
                    color: \#fff;
70 text−align: center;
71 border: 1px solid transparent;<br>72 box-shadow: 0 3px 10px rgba(0,
                    box-shadow: 0 3px 10px rgba(0, 0, 0, 0.58);73 position: absolute;<br>
74 position: -\overline{5}px;
74 top: -5px;
75 left: -20px;76 transition: all 0.3s ease 0s;<br>7777 }
```

```
78 #acc o r d i on . panel−t i t l e a . c o l l a p s e d : a f t e r {
 79 content: \sqrt[n]{f105"};
 80 background : \#fff ;
 81 color: \#0d345d;
 82 border: 1px solid #ddd;
 83 box−shadow : none ;
 84 }
 85 \#accountion . panel-body{
 86 padding : 20px 25px 10px 9px;
 87 background: transparent;
 88 font−size: 14px;
 89 color: \#8 c 8 c 8 c;
90 line−height: 25px;<br>91 border-top: none:
                             border-top: none;
 92 position: relative;
 93 }
 94 #accordion . panel-body p{
 95 padding-left : 25px;
96 border−left : 1px dashed #8c8c8c;
 97 }
98 \langle/style>
99
100 <br/> <br/> <br/> <br/> <br/> style="background:#F7F2E0;">
101 <meta charset="utf - 8"102
103 \langle div id='header'>
104 <h1\timesfont size="10"\timesstrong\timesRESULT\times/strong\times/font\times/h1\times105 </div>
106
107 \langlediv id="nav1">
108 </div>br>
109
110
111
\begin{array}{cc}\n 112 & \text{cdiv class} = "demo" > \\
 113 & \text{cdiv class}\n \end{array}\langlediv class="container">
114 \langle div class="row"
115 \langle \text{div class} = \text{"col-md-offset -3 col-md-offset -3 col-md-of116 <div class=" panel–group" id=" accordion" role=" tablist"
117 aria−multiselectable="true">
118 \langle?php
119 \text{Rcon} = \text{mysql-connected}("localhost", "root", "");<br>
120 if (!\text{Scon})if ( | $con)
121 {
122 die ('Could not connect: ' mysql_error ());
123 }
124
125 mysql\_select\_db("main\_db", \$con);126 \&\equiv\&GET['AuthorName'];
127
128 $result = mysql_query("SELECT authors. AuthorName, authors. authorID, count (*)
129 FROM authors inner join paper_author_affiliation
130 on authors. AuthorID=paper_author_affiliation. AuthorID where authors. AuthorName LIKE '%$x%'
131 group by authors. authorID
132 order by count (*) DESC "); //133 $count=0;
134 $seq2=0;135 echo "\langle \text{div } \text{id} = \text{tr} \, v \rangle";
```

```
136 while (\text{from } = \text{mysql-fetch\_array} (\text{Sresult}))137 if (\text{8count} < 10)138 {echo '<div class="panel panel-default">';
139 \bullet $y1=$row [ 'authorID' ];
140
141
142
143 echo "<div class='panel-heading ' role='tab ' id='headingOne'><h4 class='panel-title '>
144 <a role ='button' data-toggle ='collapse' data-parent='#accordion'
145 href=\#$seq2' aria-expanded='true
146 \aria-controls = '8seq 2' style = 'text-decoration: none' >147 " . \mathbf{Srow} [ "AuthorName" ]. "</a></h4></div>";
148
149 $result2=mysql_query("SELECT AffiliationID from paper_author_affiliation
150 where authorID ='\frac{8y1}{y} group by affiliationID order by count(*) DESC limit 2");
151
152 $row2=mysql_fetch_array ($result2);
153 $ a f f i l i a t i on ID=$row2 [ ' A f f i l i a t i o n I D ' ] ;
154 if $affiliationID="None '){
155 $row2=mysql_fetch_array ($result2);
156 if (!$row2) $authorname='None';157 else {
158 \text{Sy}=\text{Srow2} \left[ 'A \text{ffiliationID} ' \right];
159 $result2=mysql_query("SELECT AffiliationsName
160 from a f i liations where a f i liations I D = '\gamma'");<br>161 Srow2=mysol_fetch_array($result2):
                       $row2=mysql_fetch_array ($result2$);162 $authorname=$row2 [ ' A f filiations N ame ' ];
\begin{array}{cc} 163 & & \\ 164 & & \end{array}164 }
165 else {
166 \text{y}=\text{row2} [ ' A f f i l i a t i o n I D ' ];
167 $result2=mysql_query("SELECT AffiliationsName
168 from a f filiations where a f filiations ID = '8y'" ;
169 $row2=mysql_fetch_array ($result2);
170 $authorname=$row2 [ 'AffiliationsName'];
171 }
172 /*\y=\row2 | ' Affiliation ID'];
173 $result2=mysql_query ("SELECT AffiliationName from affiliations
174 where affiliationID = 'sy'");
175 $row2 = my \, sq \, l\_f etc \, h\_array \, (~{\$result2~$}) \, ; * \, /176
\frac{177}{178}{\bf echo}"<div id='$seq2' class='panel-collapse collapse in'
179 role='tabpanel' a ria-labelled by='headingOne'180 \t <div class = 'panel-body'181 \langle p \rangle \langle a \rangle = 'text-deparation: none'<br>182 \langle p \rangle \langle a \rangle = 'text-deformation:non'<br>182
                        \emph{href} = 'author.\,php? \emph{authorID} = " \183 \langlefont color ='orange'>". $row ["AuthorName"]. "\langlefont >\langle a \rangle".",
184 \langle font color ='#BDBDBD'>" . $authorname . ", ". $row [ 'count (*) '] . "pages \langle font \rangle \langle p>
185 \langle \text{div}\rangle \langle \text{div}\rangle^{\prime};
186
187
188
189<br>190
       $seq2+=1;191 echo '</div>';}}
\begin{array}{r} 192 \\ 193 \end{array} ++$count; }
             echo "\lt/div>";
```

```
194 \text{\text{\$count=intval ($count/10)$}};195
196 mysql_close ($con);
197 ?>
198
\frac{199}{200}\langlediv>
201 \langle div>
202 \langle div>
203 \langle/div>
204
205 </div>
206
207
208
209
210 \langle div style=" text-align : center ; ">
211 <br/>button class=" button button-glow button-rounded button-highlight"
212 style="background: white;" id = "Pre">>font color='orange'>Pervious</button>
213 <br/> \lambda sulfton class=" button button-glow button-rounded button-highlight"
214 style="background: white;" id="next"><font color='orange'>TheNext</button></div>
215 <br>
216 \langleinput id="page" name="page">
217 <br/>button class=" button button-glow button-rounded button-highlight"
218 style="background: white;" id='turn '><font color='orange '>Trun to (1-<?php echo $count+1;?>)</button>
219 <script>
220 var iden=0;
221 var count=\langle?php echo $count;? >;<br>222 $("#page") val(1)
     $("\#page") . val(1);
223 \$(\text{``#Pre''}). hide ();
224 if (count == 0) \$(\text{'}\#next").hide();
225 \{\text{document}\}.\text{ready}(\text{function}()<br>
226 \text{#next''}).\text{click}(\text{func})226 \frac{\frac{1}{226}}{\frac{227}{1}} \frac{\frac{1}{227}}{\frac{1}{100}} \frac{1}{227}+iden ;
228 \frac{228}{229} \frac{228}{229} \frac{229}{229} \frac{229}{229}="texttt{2" +} id \, \texttt{en} + \texttt{"} \& \textbf{name} + \texttt{"} \oint (\texttt{"} \# \texttt{thename } \texttt{"} ) \, . \, \texttt{html} \, () \, . \, \texttt{func} \, \texttt{tion} \, ( \, \texttt{data } \, ) \{230 // document. write (data);231 //\$("table")\ldots load("newresult\ldots php? limit232 ="+iden+"&name="+"<?php echo $x ;?>");
233 $. post ("//localhost/newresult.php", { }234 limit : iden , 235 limit : iden , 235235 name: "\langle ?php \rangle echo $x ;?>"<br>236 hadden here here here here here here here here here here here here here here here here here here here here here here here here her
                                     \}, function (data){\mathcal{F}( \mathcal{F} \# try \text{''})}. html(data); \};
237 if (iden==1){
238 \sqrt{\frac{238}{F}}239 }
240 if \text{iden}=\text{count} ) {
241 \frac{\sqrt{241}}{\sqrt{241}}242 \}243 \sin(\theta) = \frac{1}{243}244 });
245 \frac{\frac{1}{2} \frac{1}{2} \frac{1}{2} \frac{1}{2} \frac{1}{2} \frac{1}{2} \frac{1}{2} \frac{1}{2} \frac{1}{2} \frac{1}{2} \frac{1}{2} \frac{1}{2} \frac{1}{2} \frac{1}{2} \frac{1}{2} \frac{1}{2} \frac{1}{2} \frac{1}{2} \frac{1}{2} \frac{1}{2} \frac{1}{2} \frac{1246 if (\$(\n \frac{\particle \frac{\particle \frac{\particle \frac{\particle \frac{\particle \frac{\particle \frac{\particle \frac{\particle \frac{\particle \frac{\particle \frac{\particle \frac{\particle \frac{\partic
247 \leq \leq \leq \leq \leq \leq \leq \leq \frac{1}{248} \leq \frac{1}{248} \leq \frac{1}{248} \leq \frac{1}{248} \leq \frac{1}{248} \leq \frac{1}{248} \leq \frac{1}{248} \leq \frac{1}{248} \leq \leq \leq \leq \frac{1}{2if (iden==0){
249 \$("\#Pre"\) . \text{show } ( );<br>250 \250 }
251 if \text{(iden}=\text{count}) {
```

```
252 \frac{1}{253} \frac{1}{253} \frac{1}{253} \frac{1}{253} \frac{1}{253} \frac{1}{253} \frac{1}{253} \frac{1}{253} \frac{1}{253} \frac{1}{253} \frac{1}{253} \frac{1}{253} \frac{1}{253} \frac{1}{253} \frac{1}{253} \frac{1}{253} \frac{1}{253} \frac{1}{253} 253 }
254 iden=$(\frac{m}{255} iden=$(\frac{m}{255} ). val () -1;<br>255 $ . post (\frac{m}{25} ). val () -1;
\texttt{255} \quad \texttt{\$. post}(\text{"//localhost/newresult.php", \{ \texttt{256} } \texttt{limit} \texttt{.iden },limit : iden,
257 name: "\langle ?php \rangle echo $x ;?>"<br>258 hadden {\deta\} \end{p} \end{p} \end{p} \end{p} \end{p} \end{p} \end{p} \end{p} \end{p} \end{p} \end{p} \end{p} \end{p} \end{p} \end{p} \end{p} \end{p} \end{p} \end{p} \end{p} \en
                                          \}, function (data){\mathfrak{F}}(" \# try" ) . html(data); \});
259 if (iden == 0)\{<br>
260 s (*#P\$(\text{ "#Pre" } ). hide ();
261 }
262 else if (\text{iden} = \text{count}){
263 \frac{1}{264} \frac{1}{264} \frac{1}{264} \frac{1}{264} \frac{1}{264} \frac{1}{264} \frac{1}{264} \frac{1}{264} \frac{1}{264} \frac{1}{264} \frac{1}{264} \frac{1}{264} \frac{1}{264} \frac{1}{264} \frac{1}{264} \frac{1}{264} \frac{1}{264} \frac{1}{264} 264 }
265 }
266 });
267 });
268 \bullet (document). ready (function () {
269 \frac{\text{269}}{\text{269}} \frac{\text{269}}{\text{269}}270 if (iden!=0){
271 –−iden ;<br>272 //$. aet
                                                  1/3 . get('n \, e \, w \, result \, . \, php \, ? \, limit273 = \ddot{=} \ddot{+}i den+\ddot{'}&name="\ddot{+}$ (\dddot{''}#thename "). html (), function (data){
274 $ . post ( "// l o c a l h o s t / n e w r e s ul t . php" ,{
275 limit : iden ,
276 name: "\langle ?php \rangle echo \& x ; ?\rangle"
277 }, function ( result ) {\$("\#try") . html ( result ) ; } ) ;
278 }
279 if (iden=count-1){<br>280 i f (item=count-1){}*( \mathcal{L}^* \# \mathbf{n} \mathbf{e} \times t''). show ( );
281 }
282 if (iden == 0){
283 \frac{\frac{1}{28}}{\frac{1}{28}}284 }
285 \sin(\theta) = \frac{1}{285}286 } );
287
288 });
289 \le/script>
290 \langle \boldsymbol{\rho} \rangle
```
The 'style' head is to define the shape, color,position etc of every element.

Like the home page the bottons are from outer templates. For different pages the color style are different and it needs to change the color code every where.

In the body first there is an overall canvas to place other things. Then there are pieces of info. As there are all results of the search, the codes should be added into the loop of php backgrounds.

The functions are to realize the turning of the pages.

# 4 Extra (ElasticSearch)

# 4.1 Brief introduction

ElasticSearch is a search server based on Lucene. It provides a full-text search engine with distributed multi-user capabilities. Elasticsearch is developed in Java, and can achieve real-time search, and it is stable, reliable, fast, and easy to use. As it has always stressed: you konw, for search.

# 4.2 task Description

in this part, the main task is to import data into elasticsearch and get data from the data base in all the php page, as our expectation, it will greatly improve our speed for searching. and simplify the process of getting data.

# 4.3 Main steps

Main idea: Install related software and use python to import data and connect php with elasticsearch to get data

step 1: Installing related software and plug-ins

step 2: use python as a tool to import data from mysql into elasticsearch;

step 3: connect php with elasticsearch and get the data in json form;

# 4.4 installing

# 4.4.1 installing list

here are all the things we should install: 1. java: It provide a enviroment;

- 2. elasticsearch: It is the main part of our demand;
- 3. kibana: A Visualization tool and operating platform of elastic;
- 4. composer: for connect php with elasticsearch;
- 5. elasticsearch(py): this is a package in python, it is for connect python with elastic.

# 4.4.2 instaling process

in fact, installing these software and plug-ins is the most difficult part in the whole process. here I will show you how to install them.

1. java:

this is easy, just download in official page.

2. elasticsearch:

The key is not to believe in the installation methods of blogs written on the Internet, some of which are obsolete, and some are wrong. just follow the way in elasticsearch official page.

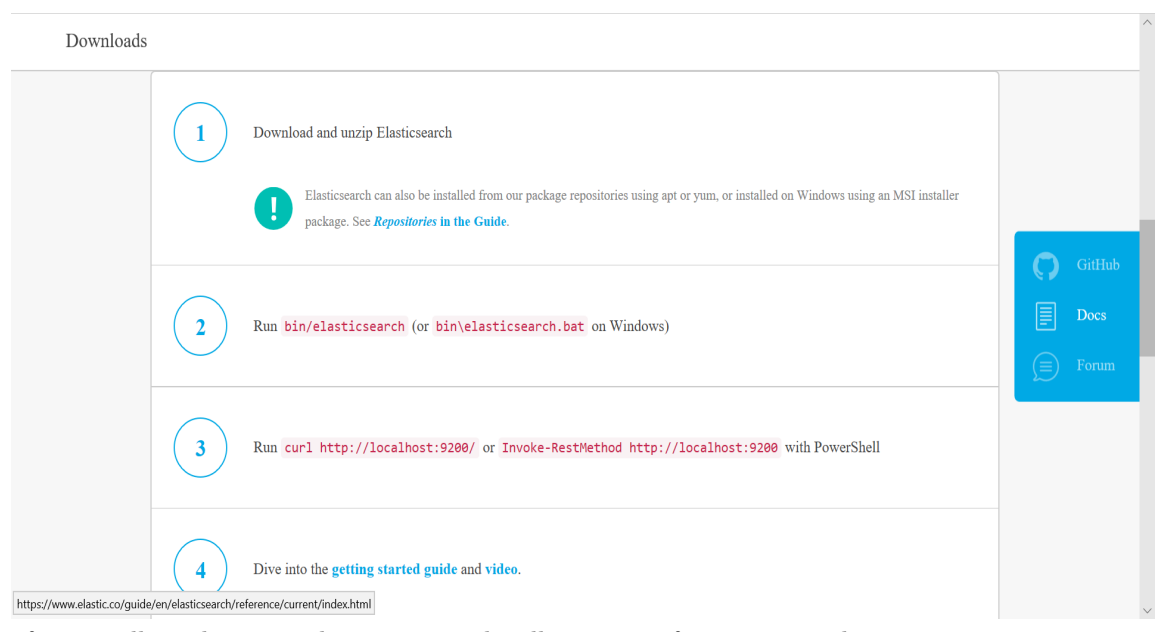

after installing elasticsearch, try to visit localhost:9200, if you can get this page, you are success.

 $\leftarrow$   $\rightarrow$  0  $\hat{\mathbf{m}}$  0 localhost:9200/  $\begin{picture}(20,20) \put(0,0){\vector(1,0){100}} \put(15,0){\vector(1,0){100}} \put(15,0){\vector(1,0){100}} \put(15,0){\vector(1,0){100}} \put(15,0){\vector(1,0){100}} \put(15,0){\vector(1,0){100}} \put(15,0){\vector(1,0){100}} \put(15,0){\vector(1,0){100}} \put(15,0){\vector(1,0){100}} \put(15,0){\vector(1,0){100}} \put(15,0){\vector(1,0){100}} \$  $\left(\begin{array}{c} \texttt{``name''}: \texttt{``my\_first\_node''}, \\ \texttt{``cluster\_main''}: \texttt{``cluster\_size''}, \\ \texttt{``cluster\_unit''}: \texttt{``Y} \texttt{':} \texttt{``Y} \texttt{':} \texttt{``Y} \texttt{':} \texttt{``Y} \texttt{':} \texttt{``X} \texttt{':} \texttt{``X} \texttt{':} \texttt{``X} \texttt{':} \texttt{``X} \texttt{':} \texttt{``X} \texttt{':} \texttt{``X} \texttt{':} \texttt{``X} \texttt{':} \texttt{``X} \texttt{':} \texttt$ },<br>"tagline" : "You Know, for Search" j.

3. kibana:

this is the same as elasticsearch, do not to believe in the installation methods of blogs written on the Internet, just follow the way in elasticsearch official page.

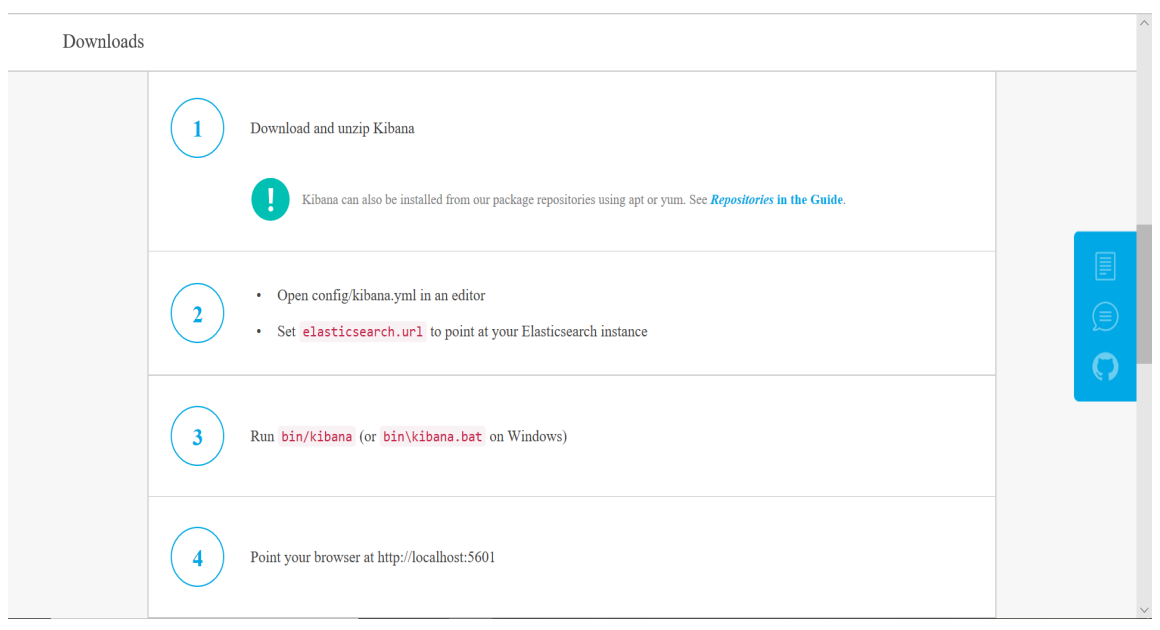

you may need to change some environment variable during the process or do some cmd operations, just follow what they say. after installing kibana , try to visit localhose:5601 and if you can see this picture, you are success

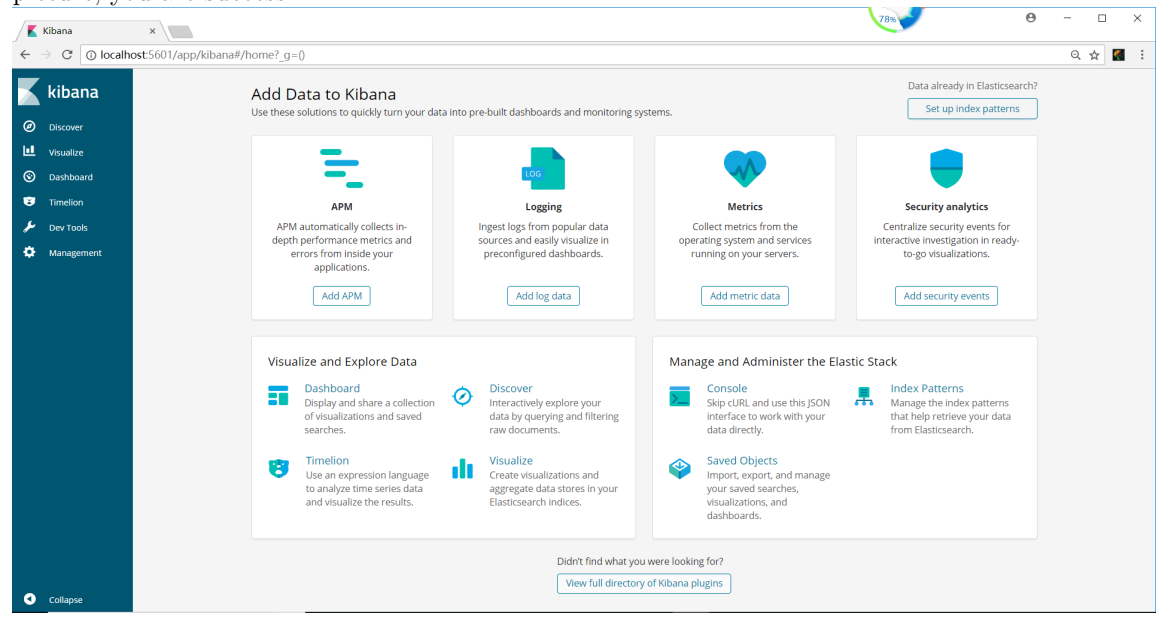

4. composer:

you can download composer-Setup.exe in https://www.phpcomposer.com and before you setup it you should change some environment variable for php and then you can setup it directly, after you installing it, enter composer in cmd , and if you can see this picture, you are success.

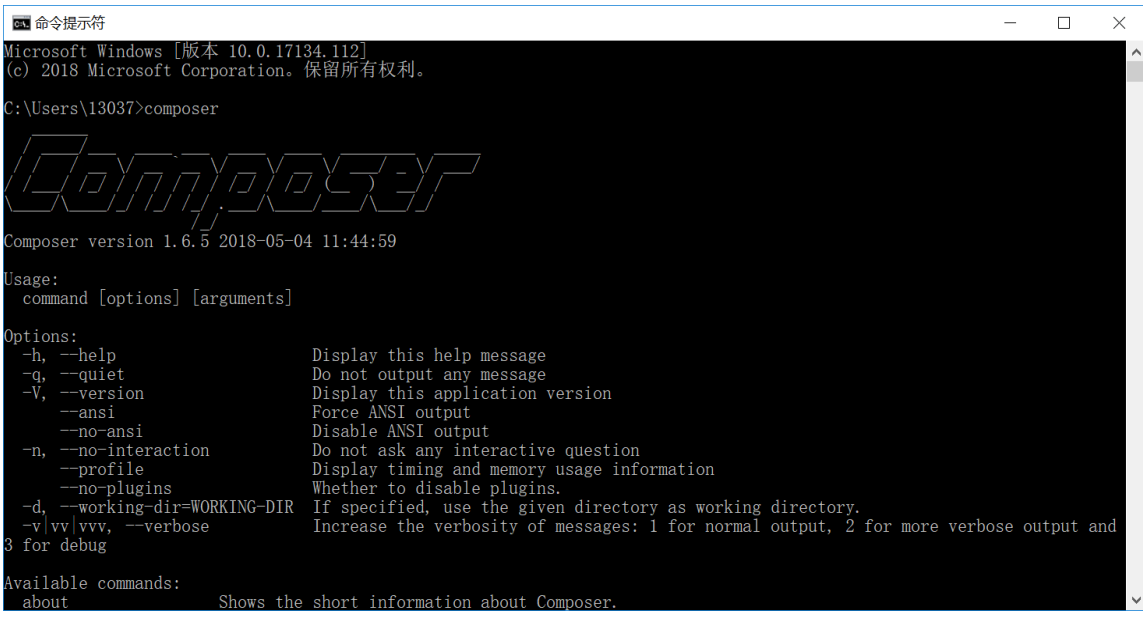

```
5. elasticsearch(py):
this is easy, just setup itt in PyCharm setting.
```
# 4.4.3 import data

this section is about to import data in mysql into elasticsearch, so we should use python as a bridge, and connect both of them.

what we should know is that we should set data in json form. here is one example:

```
1 from elasticsearch import Elasticsearch
2 from elasticsearch import helpers
3 import pymysql
4 import time
5
6 connection=pymysql.connect (host="localhost",
\mathbf{user} = "root",8 password="",
9 db="main2_db"
10 charset="ut f 8",
11 port=3306,
12 cursorclass=pymysql . cursors . Cursor)
13 cursor=connection . cursor ()
14 sql=" select * from affiliations"
15 cursor . execute \lceil \text{sq} \rceil16 list=cursor . fet chall ()
17 print (list)
```

```
18 es = Elasticsearch ("local host: 9200")
19 \quad \textbf{actions} = []20
21
22 i = 123 while True :
24 \quad \textbf{action} = \{\label{eq:1} \begin{array}{lll} 25 \qquad \qquad \text{``} \textit{index''}: \text{ ``main2\_db''}, \end{array}26 " \ldots " \ldots " \ldots " \ldots " \ldots " \ldots " \ldots " \ldots " \ldots " \ldots " \ldots " \ldots " \ldots " \ldots " \ldots " \ldots " \ldots " \ldots " \ldots " \ldots " \ldots " \ldots " \ldots " \ldots " \ldots " \ldots " \ldots " 
27 " id": i,
28 " _source": {
29 " A f f i l i a t i on s I D " : \mathbf{list} \mid \mathbf{i} - 1 \mid [0],30 " Affiliations Name": list [i-1][1]31 }
32 }
33 print (i)
34 i += 135 act ions . append( action )
36 if (i=len (list )+1):
37 break
38
39 a=time . clock ( )
40
41 for m in actions:
42 pr int (m)
43
44 if len(\text{actions}) > 0:
45 helpers bulk(es, actions, chunk size=5000)
```

| Discover - Kibana    | $x \mid$                                   |           |                                                                                                    | $\Theta$<br>$\Box$<br>$\times$       |
|----------------------|--------------------------------------------|-----------|----------------------------------------------------------------------------------------------------|--------------------------------------|
|                      |                                            |           | C   @ localhost:5601/app/kibana#/discover? g=0& a=(columns:)( source).index:af766720-6cab-11e8-94a8-af6a89664e37.interval:auto.querv:(language:lucene.querv;").sort:)( score.desc)) | e.<br>只☆                             |
|                      | 149,706 hits                               |           |                                                                                                    | Save<br>Open<br>Share<br>New         |
| kibana               | Search (e.g. status:200 AND extension:PHP) |           |                                                                                                    | $\alpha$<br>Uses lucene query syntax |
| ⋒<br><b>Discover</b> | Add a filter +                             |           |                                                                                                    |                                      |
| ш<br>Visualize       | main2 db*                                  | $\cdot$ 0 | source                                                                                                    |                                      |
| ⊚<br>Dashboard       | <b>Selected Fields</b>                     |           | ٠<br>sffilistionid: 05C86094 paperid: 000282C5 paperpublishyear: 1990 authorid: 8000FBB2 conferenceid: 46A05BB0 id: 14 type: affiliation_new index: main2_db score: 1               |                                      |
| Timelion             | ? source                                   |           |                                                                                                    |                                      |
| <b>Dev Tools</b>     | <b>Available Fields</b>                    | ۰         | affiliationid: 0734E3CC paperid: 0002E110 paperpublishyear: 2011 authorid: 853127F7 conferenceid: 465F7C62 _id: 19 _type: affiliation_new _index: main2_db _score: 1                |                                      |
| Management           | Popular<br>t _type                         | add       | affiliationid: 02AA1FA9 paperid: 000370F3 paperpublishvear: 2007 authorid: 7DDDA696 conferenceid: 46A05BB0 id: 22 type: affiliation.new index: main2.db score: 1                    |                                      |
|                      | $t$ id                                     |           |                                                                                                    |                                      |
|                      | Top 5 values in 500 / 500 records          |           | ٠<br>sffilistionid: 02AA1FA9 paperid: 000370F3 paperpublishyear: 2007 authorid: 829FD1AF conferenceid: 46A05880 id: 24 type: affiliation_new index: main2_db score: 1               |                                      |
|                      | 2454<br>$\sqrt{0.2\%}$                     | QQ        | ٠<br>affiliationid: 0477FFD3 paperid: 00041CED paperpublishyear: 2011 authorid: OCCE9BFE conferenceid: 47167ADC id: 25 type: affiliation new index: main2 db score: 1               |                                      |
|                      | 2448                                       | QQ        |                                                                                                    |                                      |
|                      | 0.2%<br>2439                               | QQ        | affiliationid: 0477FFD3 paperid: 00041CED paperpublishvear: 2011 authorid: 0F6ADSC8 conferenceid: 47167ADC id: 26 type: affiliation_new index: main2_db score: 1                    |                                      |
|                      | $\big  0.2\%$                              |           | affiliationid: 0477FFD3 paperid: 00041CED paperpublishyear: 2011 authorid: 80733FA0 conferenceid: 47167ADC id: 29 type: affiliation_new index: main2_db score: 1                    |                                      |
|                      | 2434<br>0.2%                               | QQ        |                                                                                                    |                                      |
|                      | 2433<br>0.2%                               | QQ        | affiliationid: 003E7116 paperid: 00057127 paperpublishyear: 2009 authorid: 808ACOFC conferenceid: 47C39427 _id: 40 _type: affiliation_new _index: main2_db _score: 1                |                                      |
|                      | Visualize                                  |           | affiliationid: 07FDO8C8 paperid: 00057127 paperpublishyear: 2009 authorid: 81815D11 conferenceid: 47C39427 _id: 41 _type: affiliation_new _index: main2_db _score: 1                |                                      |
|                      | $t$ index                                  |           |                                                                                                    |                                      |
|                      | $#$ score                                  |           | sffiliationid: 01A8C383 paperid: 0006582C paperpublishyear: 1995 authorid: 043F9922 conferenceid: 45701BF3 id: 44 type: affiliation_new index: main2_db _score: 1                   |                                      |
|                      | t affiliationid                            |           | affiliationid: 03E20219 paperid: 0008C5F6 paperpublishyear: 1991 authorid: 7E64AEFB conferenceid: 47C39427 _id: 48 _type: affiliation_new _index: main2_db _score: 1                |                                      |
|                      | t authorid                                 |           |                                                                                                    |                                      |
|                      | t conferenceid                             |           | sffilistionid: 07C665E3 paperid: 00092330 paperpublishvear: 2005 authorid: 81E7B620 conferenceid: 47C39427 id: 52 type: affiliation_new index: main2_db score: 1                    |                                      |
|                      | t paperid                                  |           | affiliationid: 04BE3F72 paperid: 00099543 paperpublishyear: 2010 authorid: 80A27B0A conferenceid: 465F7C62 id: 60 type: affiliation_new _index: main2_db _score: 1                  |                                      |
| ۰<br>Collapse        | t paperpublishvear                         |           |                                                                                                    |                                      |

after import data into elasticsarch we can see some change in kibana.

these are the detail of our data, and it surely means we insert data successfully.

### 4.4.4 get data

this is our last step, get the data from elasticsearch, and this step will be used in almost every php page, since we use it everywhere, it follows a method

```
1 < ?php
 2 require_once ('vendor/autoload.php');
 3 $params = array();
 4 \Phiparams ['hosts'] = array (
 5 \qquad \qquad '127.0.0.1:9200',6 ) ;
 7 $ client = new Elasticsearch \Client ($params);
 8
 9 %getParameters = array();
10 \text{SgetParameters} 'index' = 'index';11 \text{SetParameters}[\text{ 'type '}] = \text{ 'type '};12 \text{SgetParameters} \begin{bmatrix} 'id' \end{bmatrix} = 'id';13 // these three are all the name in elastics earch
14 $retDoc = $client \rightarrow get ($getParameters);15 var\text{dump}($retDoc);
```
Then we can use the data in everywhere we want. just replace them as \$getParams['id']